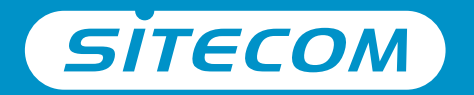

Register this product online within 3 weeks of purchase and get a free **10 year** warranty

www.sitecom.com/warranty

## Installation guide

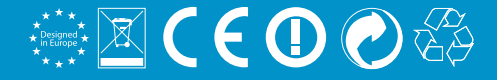

## **Wi-Fi modem router N300**

- **UK** Full manual available in English
- **NL** Volledige handleiding beschikbaar in het engels
- **IT** Il manuale utente completo è disponibile in lingua inglese
- **DE** Vollständiges Handbuch in englischer Sprache verfügbar
- **ES** Manual completo disponible en inglés
- **PT** Manual completo disponível em inglês
- **FR** Manuel complet disponible en anglais
- **RU** Подробное руководство доступно на английском языке

#### **www.sitecom.com/helpdesk**

#### Package content

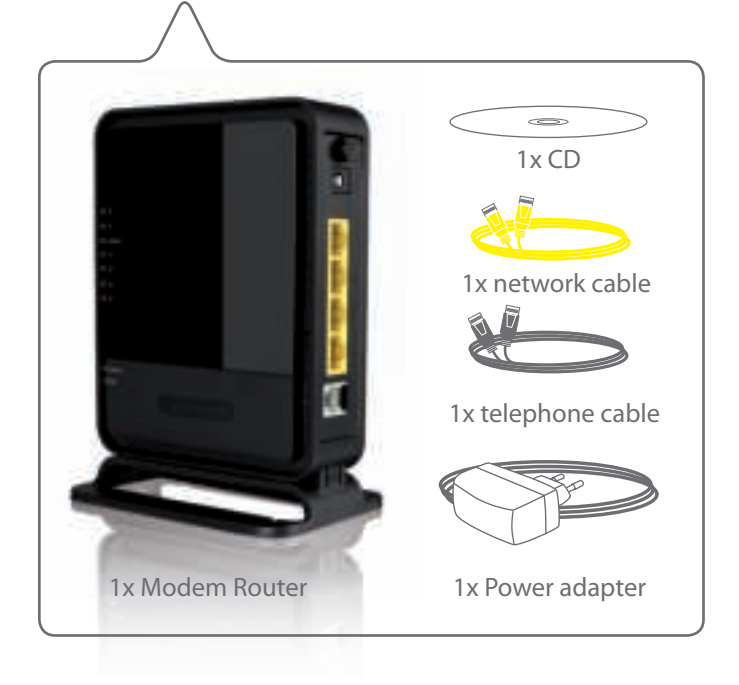

# **Connect the modem router to your ADSL line Connect the mode<br>
<b>Router to your ADS**<br>
NL Sluit de modem router aan op je ADSL-lijn<br>
IT Collegare il modem router alla tua linea DSL<br>
DE Verbinden Sie den Modem Router mit der DSL-Leit<br>
ES Conecte el módem router a la lí

- **NL** Sluit de modem router aan op je ADSL-lijn
- **IT** Collegare il modem router alla tua linea DSL
- **DE** Verbinden Sie den Modem Router mit der DSL-Leitung
- **ES** Conecte el módem router a la línea DSL
- **PT** Conecte o router modem à sua linha DSL
- **FR** Connectez le modem routeur à votre ligne ADSL
- 

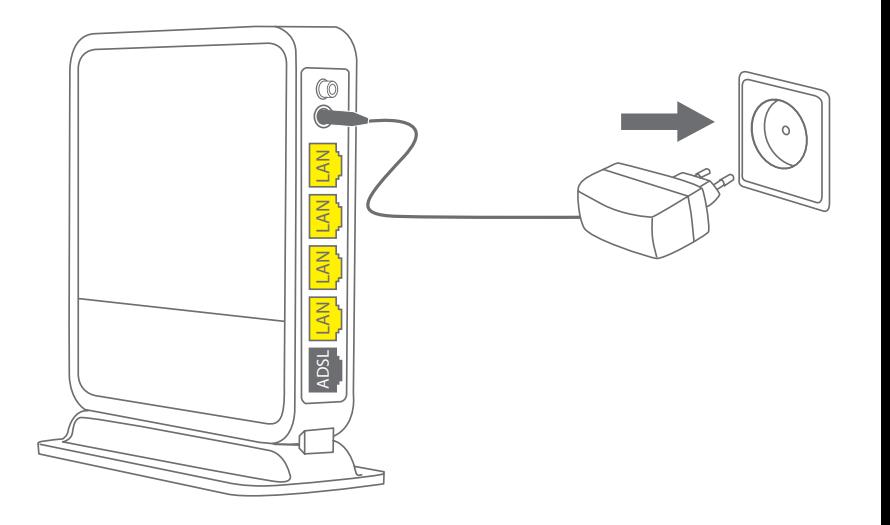

**A**

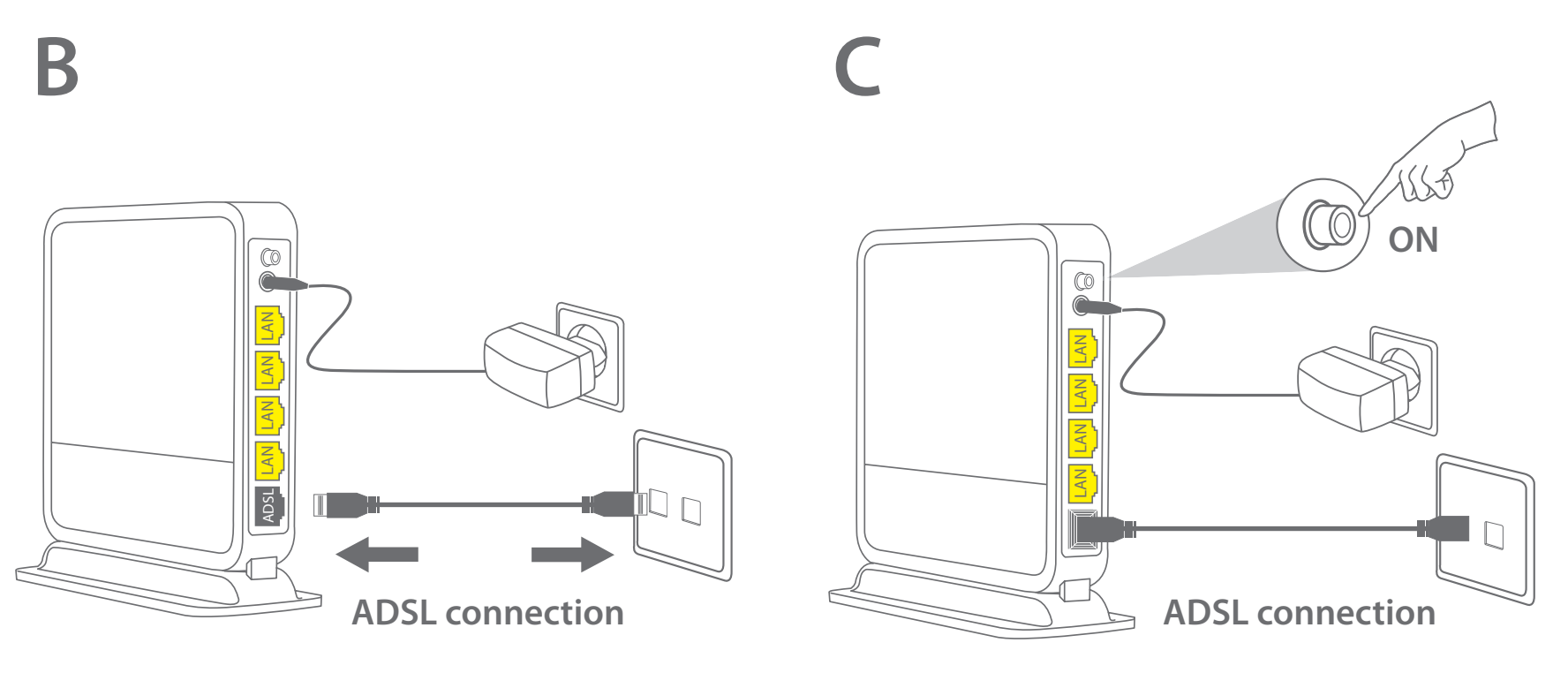

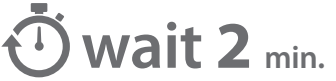

**2**

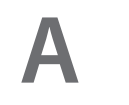

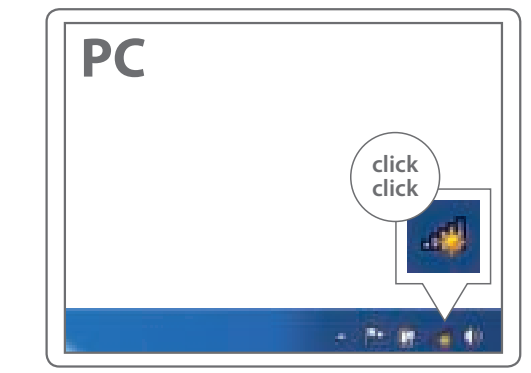

#### **Connect your PC / Mac.**

- **NL** Verbind je PC / Mac.
- **IT** Collega il PC / Mac.
- **DE** Verbinden Sie Ihren PC / Mac.
- **ES** Conecte su PC / Mac.
- **PT** Ligue o seu PC / Mac.
- **FR** Connectez votre PC / Mac.
- **RU** Подключите свой PC / Mac.

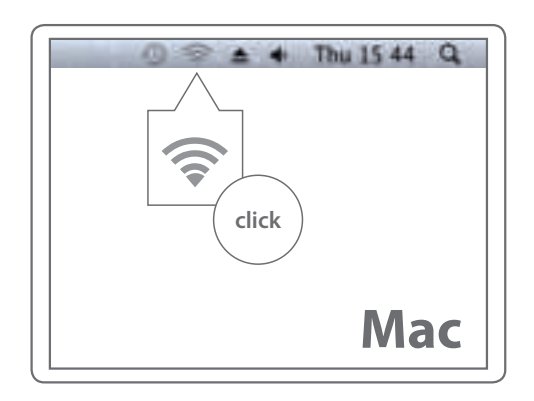

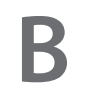

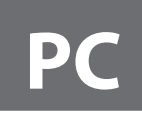

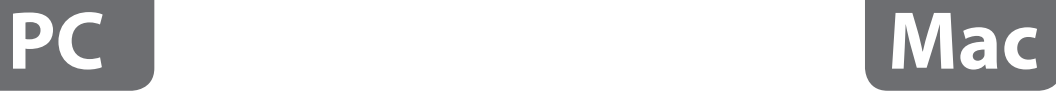

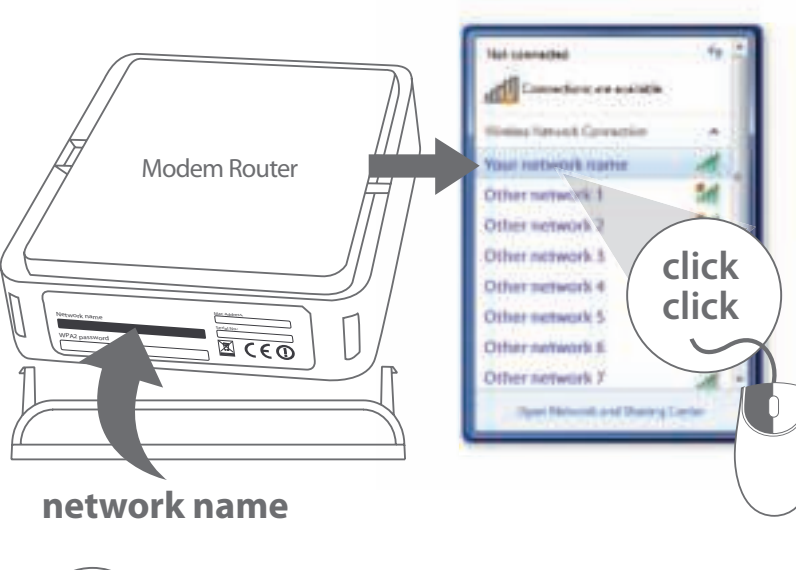

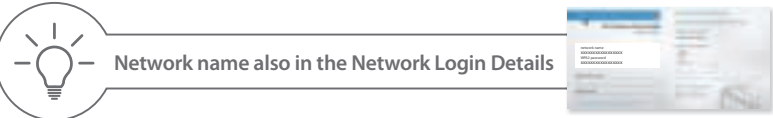

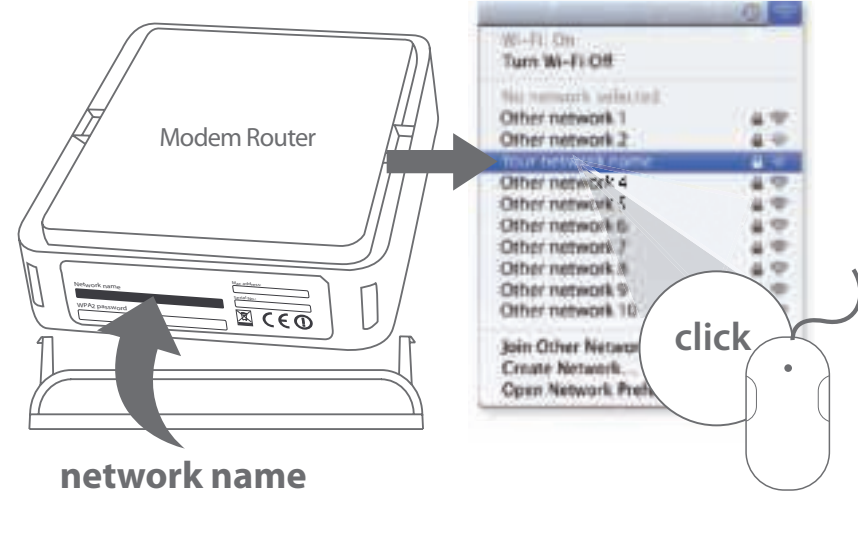

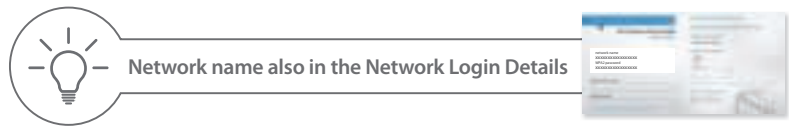

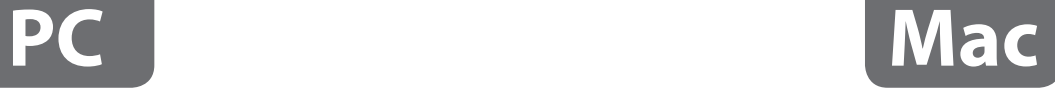

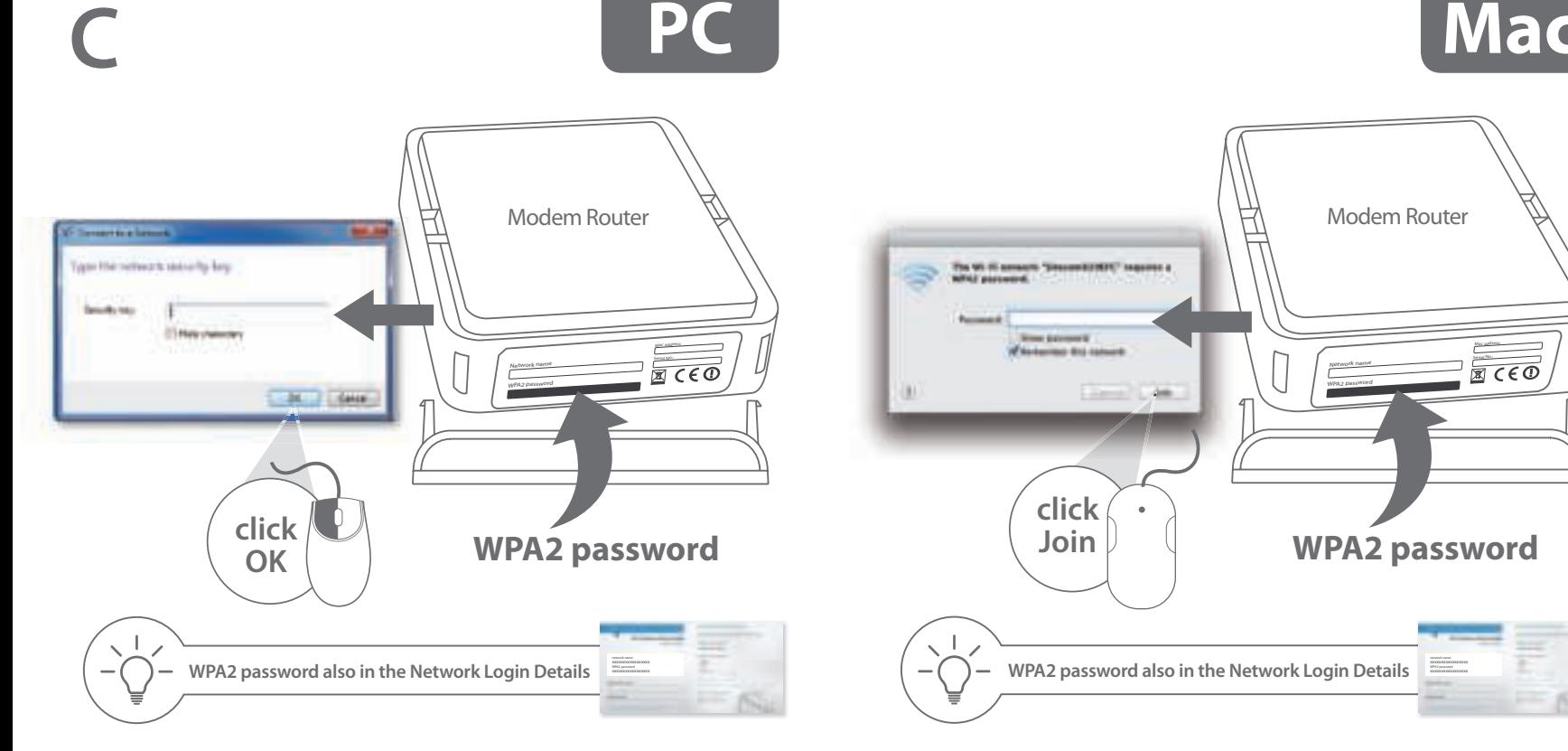

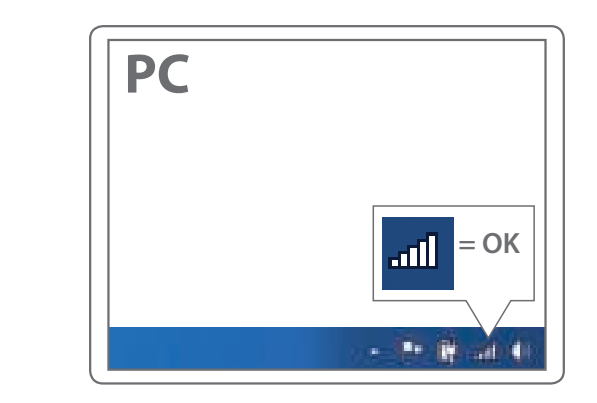

**D**

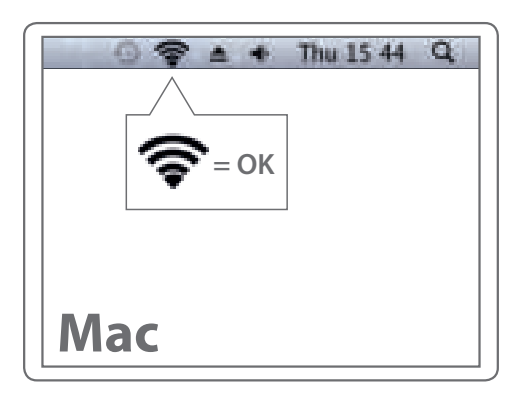

#### **Choose option 3A or 3<sup>B</sup>**

- **NL** Kies optie 3A of 3B
- **IT** Scegliere l'opzione 3A o 3B
- **DE** Wählen Sie Option 3A oder 3B
- **ES** Escoja la opción 3A o 3B
- **PT** Escolha a opção 3A ou 3B
- **FR** Choisissez option 3A ou 3B
- **RU** Выберите опцию 3A или 3B

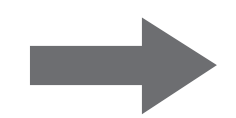

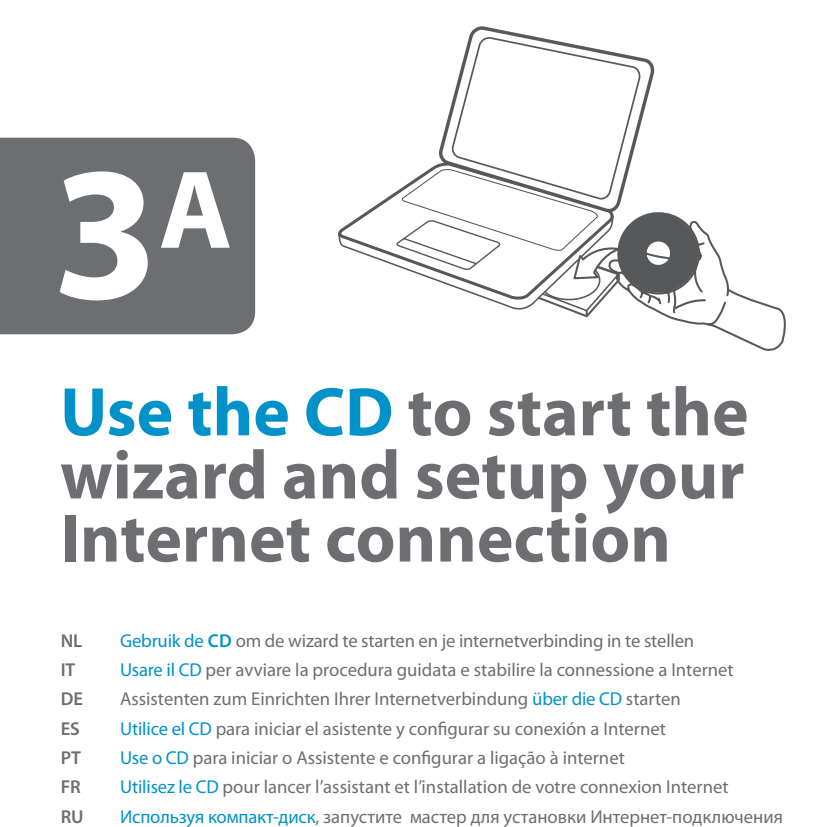

#### **Use the CD to start the wizard and setup your Internet connection**

- **NL** Gebruik de **CD** om de wizard te starten en je internetverbinding in te stellen
- **IT** Usare il CD per avviare la procedura guidata e stabilire la connessione a Internet
- **DE** Assistenten zum Einrichten Ihrer Internetverbindung über die CD starten
- **ES** Utilice el CD para iniciar el asistente y configurar su conexión a Internet
- **PT** Use o CD para iniciar o Assistente e configurar a ligação à internet
- **FR** Utilisez le CD pour lancer l'assistant et l'installation de votre connexion Internet
- 

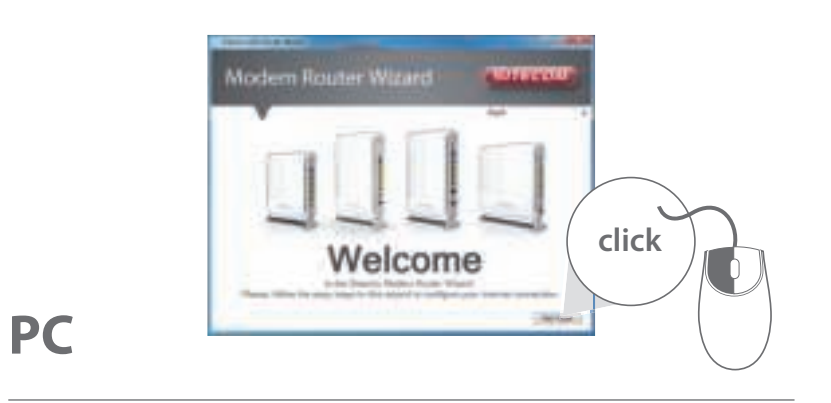

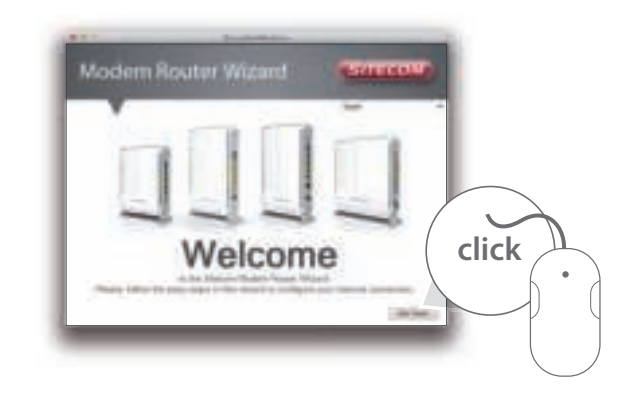

**Mac**

#### ----**Modem Router Wizard Concrete** These classes because answeringly descript rescale with a city for service In Association 11 Marcus Literature.

- UK If promted, fill in the username & password you have received from your Internet provider.
- **NL** Als je hierom wordt gevraagd, vul je de gebruikersnaam en het wachtwoord in die je van je internetprovider hebt ontvangen.
- **IT** Se richiesto, inserire il nome utente e la password ricevuti dall'Internet provider.
- **DE** Wenn Sie dazu aufgefordert werden, geben Sie den Benutzernamen und das Kennwort ein, die Sie von Ihrem Internetanbieter erhalten haben.
- **ES** Si se le pide, rellene el nombre de usuario y la contraseña que ha recibido de su proveedor de Internet.
- **PT** Se for solicitado, introduza o nome de utilizador e a palavra-passe que recebeu do fornecedor de serviços de internet.
- **FR** Si vous y êtes invité, saisissez le nom d'utilisateur et le mot de passe que vous avez reçus de votre fournisseur Internet.
- **RU** При появлении подсказки введите имя пользователя и пароль, полученные от поставщика услуг Интернет.

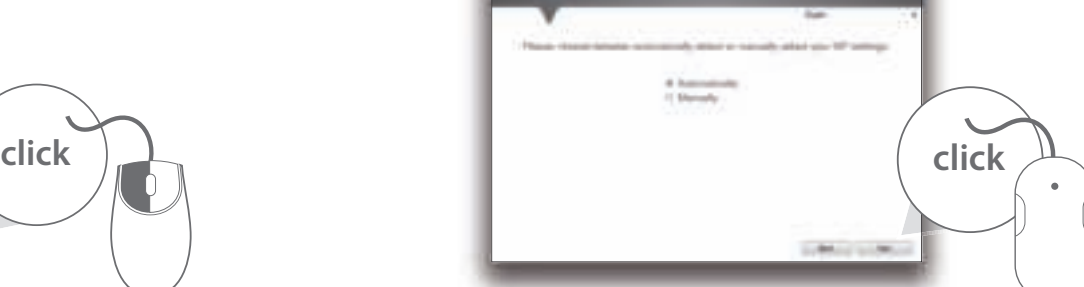

**CATEGON** 

Modem Router Wizard

- UK If promted, fill in the username & password you have received from your Internet provider.
- **NL** Als je hierom wordt gevraagd, vul je de gebruikersnaam en het wachtwoord in die je van je internetprovider hebt ontvangen.
- **IT** Se richiesto, inserire il nome utente e la password ricevuti dall'Internet provider.
- **DE** Wenn Sie dazu aufgefordert werden, geben Sie den Benutzernamen und das Kennwort ein, die Sie von Ihrem Internetanbieter erhalten haben.
- **ES** Si se le pide, rellene el nombre de usuario y la contraseña que ha recibido de su proveedor de Internet.
- **PT** Se for solicitado, introduza o nome de utilizador e a palavra-passe que recebeu do fornecedor de serviços de internet.
- **FR** Si vous y êtes invité, saisissez le nom d'utilisateur et le mot de passe que vous avez reçus de votre fournisseur Internet.
- **RU** При появлении подсказки введите имя пользователя и пароль, полученные от поставщика услуг Интернет.

#### **PC Mac**

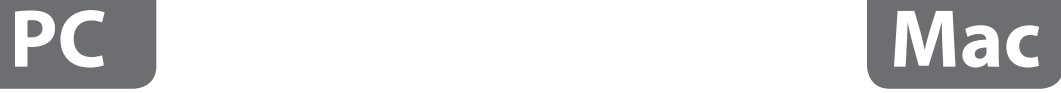

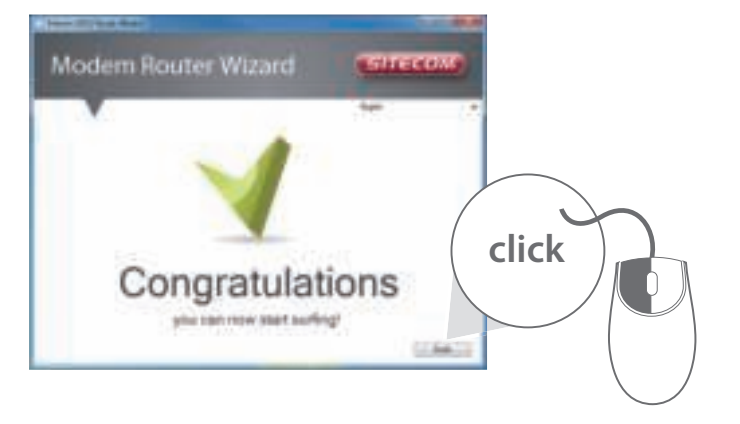

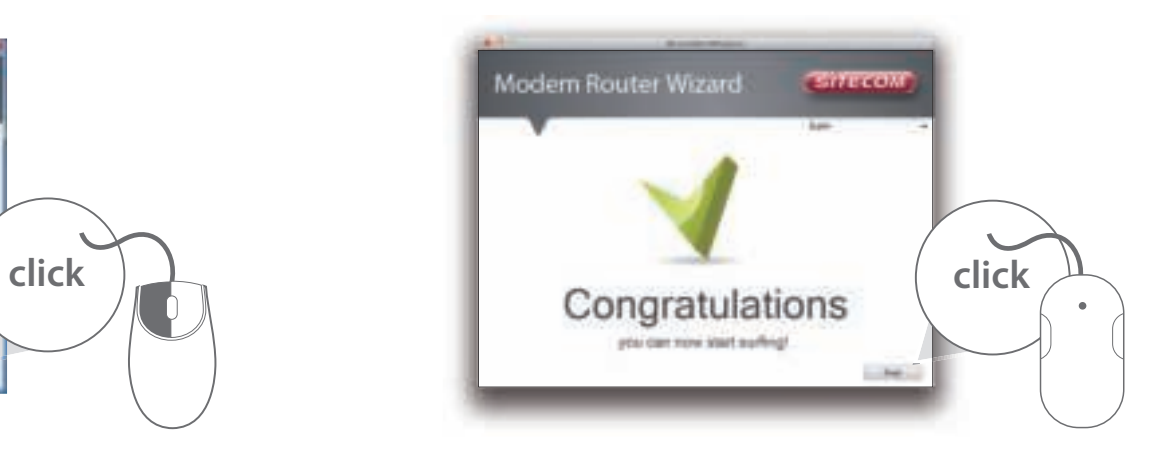

#### **Use your webbrowser to start the wizard and set up your Internet connection**

- **NL** Gebruik je webbrowser om de wizard te starten en je internetverbinding in te stellen
- **IT** Usare il browser Web per avviare la procedura guidata e stabilire la connessione a Internet
- **DE** Assistenten zum Einrichten Ihrer Internetverbindung über einen Webbrowser starten
- **ES** Utilice el navegador web para iniciar el asistente y configurar su conexión a Internet
- **PT** Use o navegador de internet para iniciar o Assistente e configurar a ligação à internet
- **FR** Utilisez votre navigateur web pour lancer l'assistant et l'installation de votre connexion Internet
- **RU** Используя браузер, запустите мастер для установки Интернет-подключения

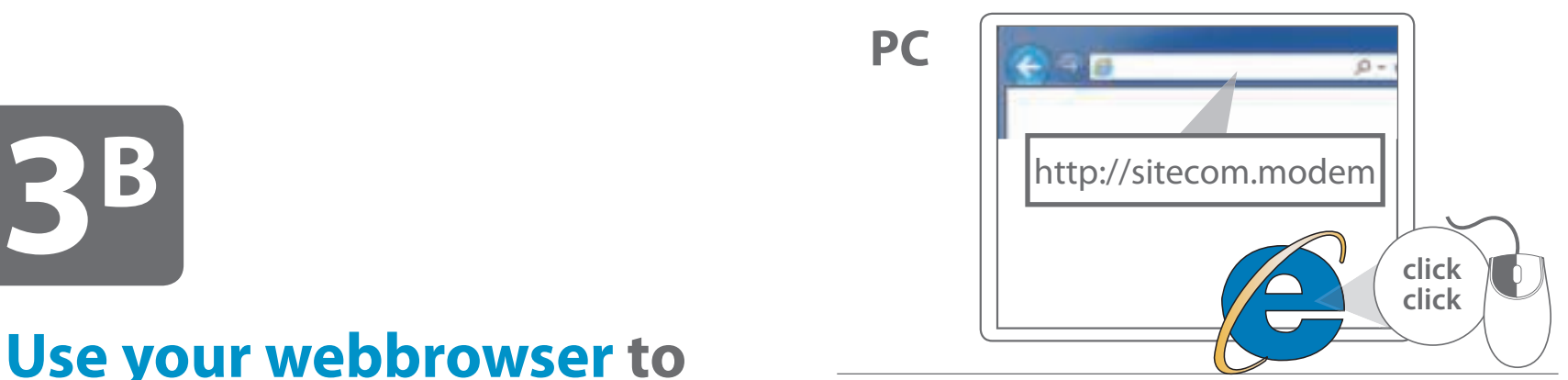

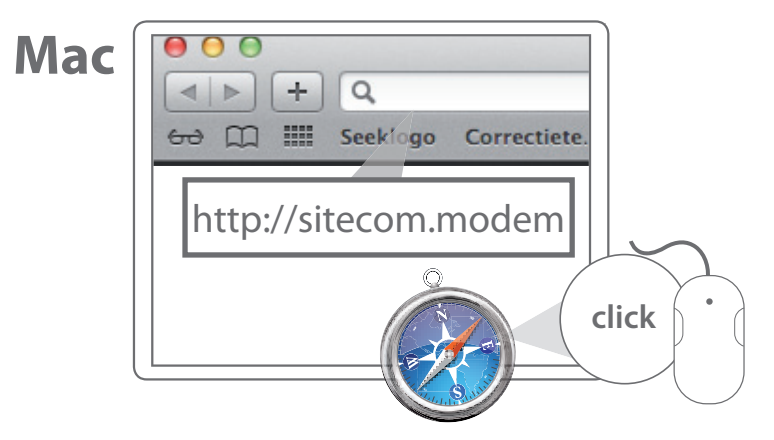

**PC**

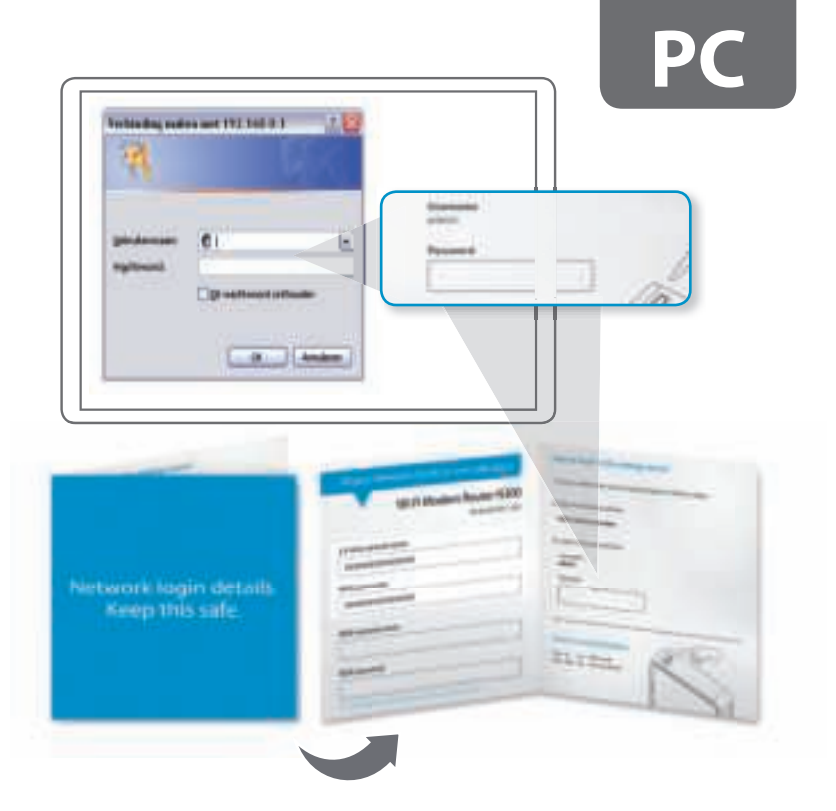

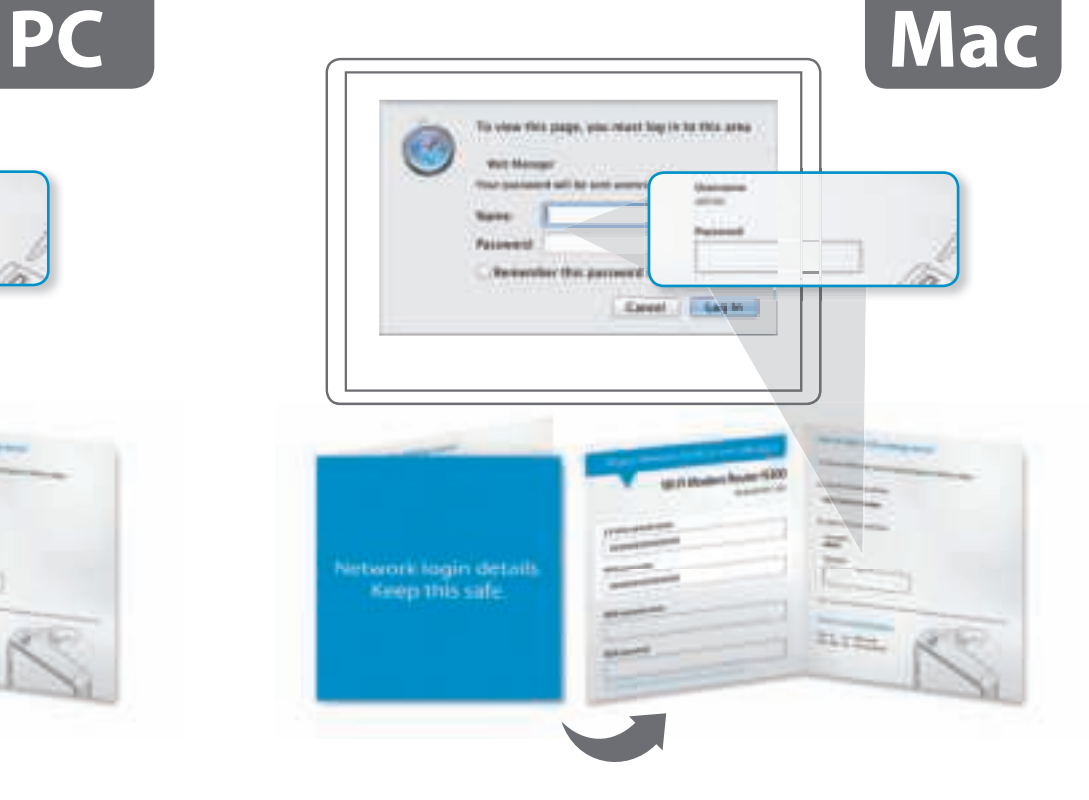

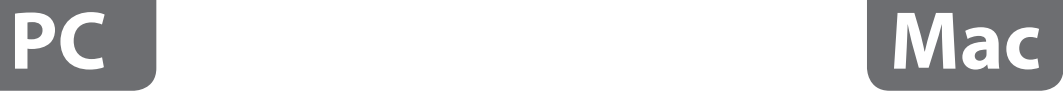

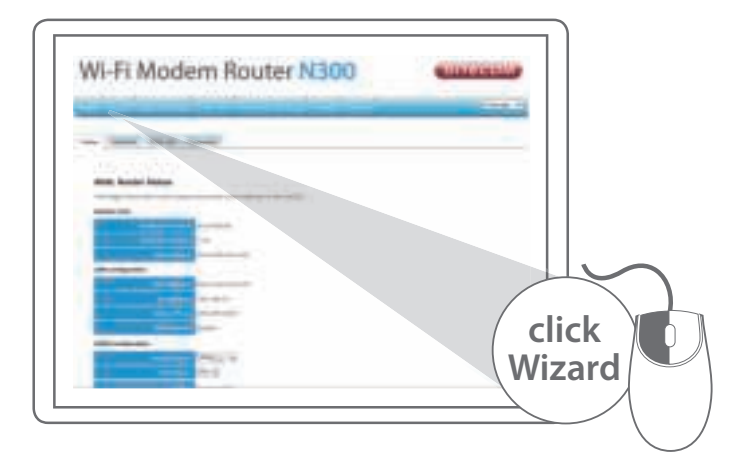

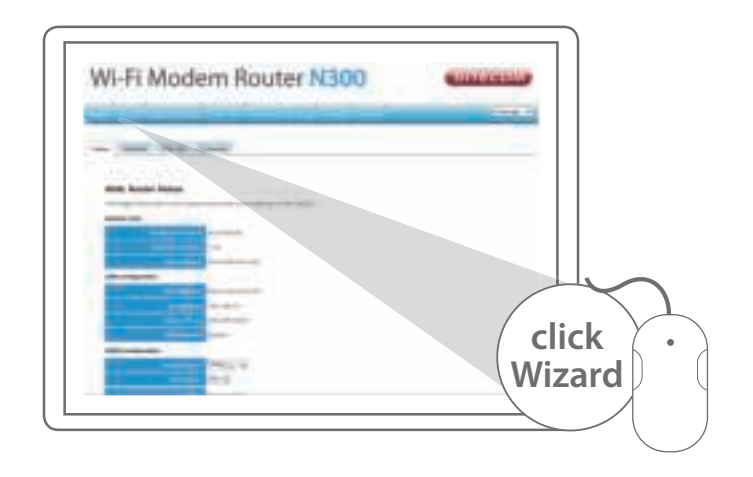

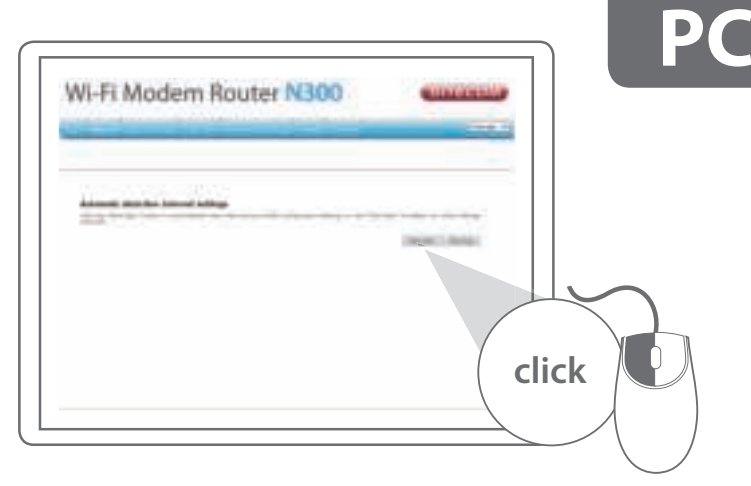

- UK If promted, fill in the username & password you have received from your Internet provider.
- **NL** Als je hierom wordt gevraagd, vul je de gebruikersnaam en het wachtwoord in die je van je internetprovider hebt ontvangen.
- **IT** Se richiesto, inserire il nome utente e la password ricevuti dall'Internet provider.
- **DE** Wenn Sie dazu aufgefordert werden, geben Sie den Benutzernamen und das Kennwort ein, die Sie von Ihrem Internetanbieter erhalten haben.
- **ES** Si se le pide, rellene el nombre de usuario y la contraseña que ha recibido de su proveedor de Internet.
- **PT** Se for solicitado, introduza o nome de utilizador e a palavra-passe que recebeu do fornecedor de serviços de internet.
- **FR** Si vous y êtes invité, saisissez le nom d'utilisateur et le mot de passe que vous avez reçus de votre fournisseur Internet.
- **RU** При появлении подсказки введите имя пользователя и пароль, полученные от поставщика услуг Интернет.

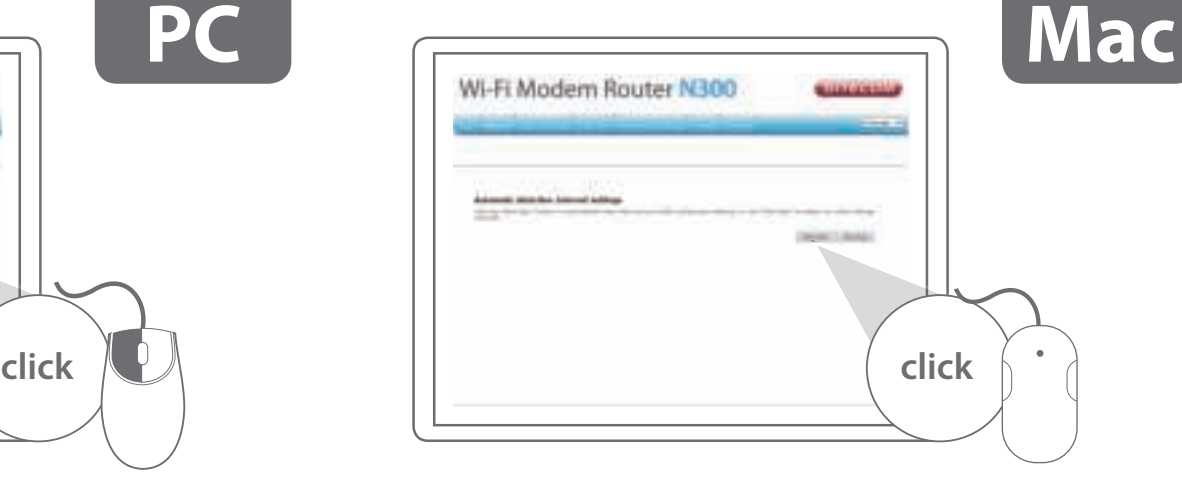

- UK If promted, fill in the username & password you have received from your Internet provider.
- **NL** Als je hierom wordt gevraagd, vul je de gebruikersnaam en het wachtwoord in die je van je internetprovider hebt ontvangen.
- **IT** Se richiesto, inserire il nome utente e la password ricevuti dall'Internet provider.
- **DE** Wenn Sie dazu aufgefordert werden, geben Sie den Benutzernamen und das Kennwort ein, die Sie von Ihrem Internetanbieter erhalten haben.
- **ES** Si se le pide, rellene el nombre de usuario y la contraseña que ha recibido de su proveedor de Internet.
- **PT** Se for solicitado, introduza o nome de utilizador e a palavra-passe que recebeu do fornecedor de serviços de internet.
- **FR** Si vous y êtes invité, saisissez le nom d'utilisateur et le mot de passe que vous avez reçus de votre fournisseur Internet.
- **RU** При появлении подсказки введите имя пользователя и пароль, полученные от поставщика услуг Интернет.

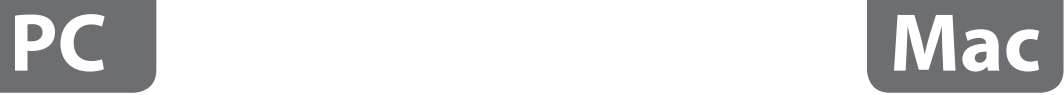

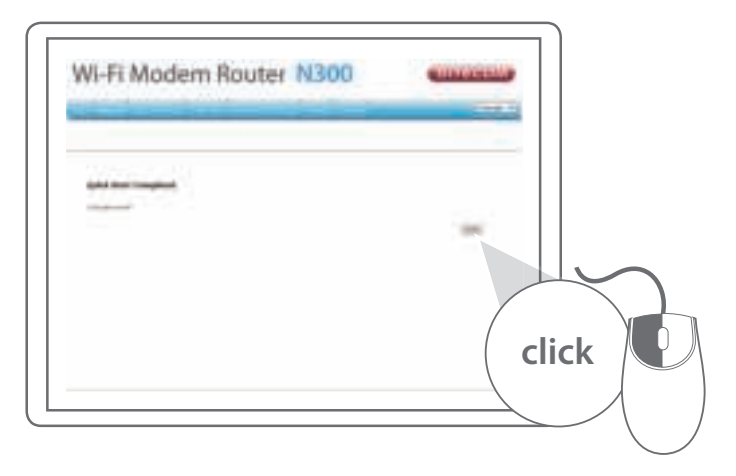

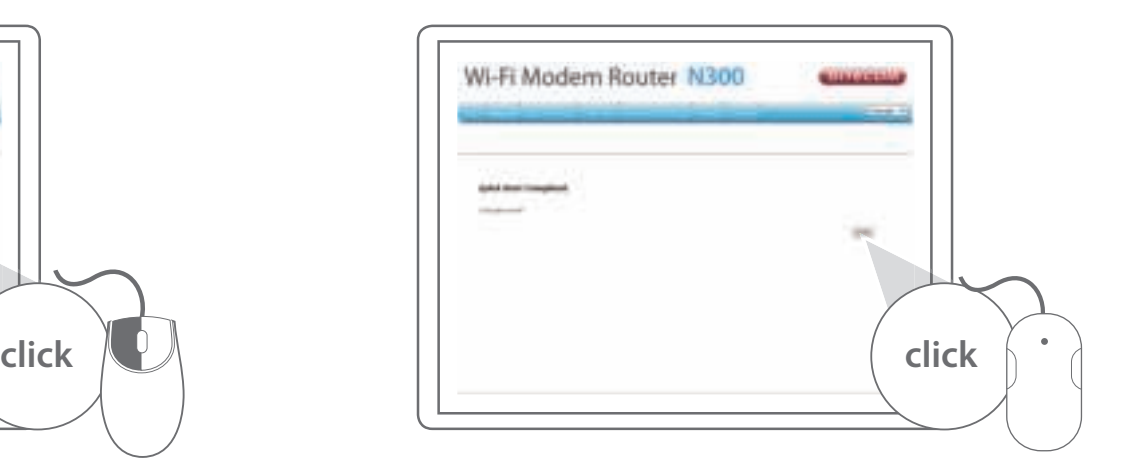

### **Extra features!**

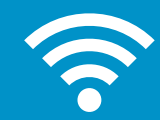

Find out how to create a guest network, change your Wi-Fi name, your Wi-Fi password and much more **www.sitecom.com/helpdesk**

Ontdek hoe je een gastnetwerk maakt, de naam en het wachtwoord van je Wi-Fi wijzigt en nog veel meer **www.sitecom.com/helpdesk**

> Scopri come creare una rete guest, modificare il nome e la password Wi-Fi e molto altro **www.sitecom.com/helpdesk**

Erfahren Sie, wie Sie ein Gastnetzwerk einrichten, den Namen und das Kennwort Ihres WLAN ändern und vieles mehr **www.sitecom.com/helpdesk**

Infórmese sobre cómo crear una red para invitados, cambiar su nombre Wi-Fi, su contraseña Wi-Fi y muchas otras cosas más **www.sitecom.com/helpdesk**

Saiba como criar uma rede para convidados, alterar o nome e a palavra-passe da sua rede Wi-Fi e muito mais **www.sitecom.com/helpdesk**

Découvrez comment créer un réseau invité, changer le nom de votre réseau Wi-Fi, votre mot de passe Wi-Fi et bien plus encore **www.sitecom.com/helpdesk**

Узнайте, как создать гостевую сеть, изменить имя и пароль в сети Wi-Fi, а также другую информацию **www.sitecom.com/helpdesk**

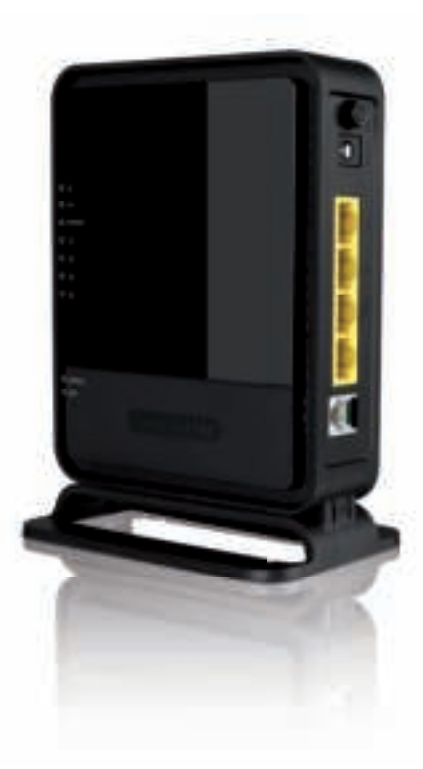

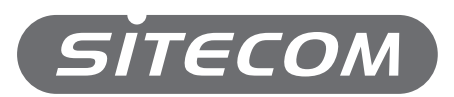

#### www.sitecom.com/warranty